# Welche Byte werden nach IP-to-ATM-CoS-Warteschlangenverwaltung gezählt? J

### Inhalt

[Einführung](#page-0-0) **[Voraussetzungen](#page-0-1)** [Anforderungen](#page-0-2) [Verwendete Komponenten](#page-0-3) [Konventionen](#page-0-4) [Ermitteln Sie den Wert für die Bandwidth Statement in einer QoS-Service-Richtlinie.](#page-0-5) **[Schlussfolgerung](#page-4-0)** [Zugehörige Informationen](#page-4-1)

## <span id="page-0-0"></span>**Einführung**

Dieses Dokument enthält Informationen zur Bestimmung der Bytes, die von der Warteschlange für den IP-to-Asynchronous Transfer Mode (ATM) gezählt werden.

### <span id="page-0-1"></span>**Voraussetzungen**

### <span id="page-0-2"></span>Anforderungen

Für dieses Dokument bestehen keine speziellen Anforderungen.

### <span id="page-0-3"></span>Verwendete Komponenten

Dieses Dokument ist nicht auf bestimmte Software- und Hardwareversionen beschränkt.

### <span id="page-0-4"></span>Konventionen

Weitere Informationen zu Dokumentkonventionen finden Sie unter [Cisco Technical Tips](//www.cisco.com/en/US/tech/tk801/tk36/technologies_tech_note09186a0080121ac5.shtml) [Conventions](//www.cisco.com/en/US/tech/tk801/tk36/technologies_tech_note09186a0080121ac5.shtml) (Technische Tipps zu Konventionen von Cisco).

### <span id="page-0-5"></span>Ermitteln Sie den Wert für die Bandwidth Statement in einer QoS-Service-Richtlinie.

F. Ich muss den Wert für die Bandbreitenanweisung in meiner QoS-Service-Richtlinie bestimmen. Wie wird dieser Wert auf permanenten virtuellen Schaltungen (PVCs) des ATM gemessen? Zählt es die gesamten 53 Byte der ATM-Zellen?

Antwort: Die Befehle Bandbreite und Priorität, die in einer Dienstrichtlinie konfiguriert sind, um Class-Based Weighted Fair Queueing (CBWFQ) bzw. Low Latency Queueing (LLQ) zu ermöglichen, verwenden einen Kbit/s-Wert, der die gleichen Overhead-Bytes zählt, die von der Befehlsausgabe show interface gezählt werden. Das Layer-3-Warteschlangensystem zählt insbesondere Folgendes:

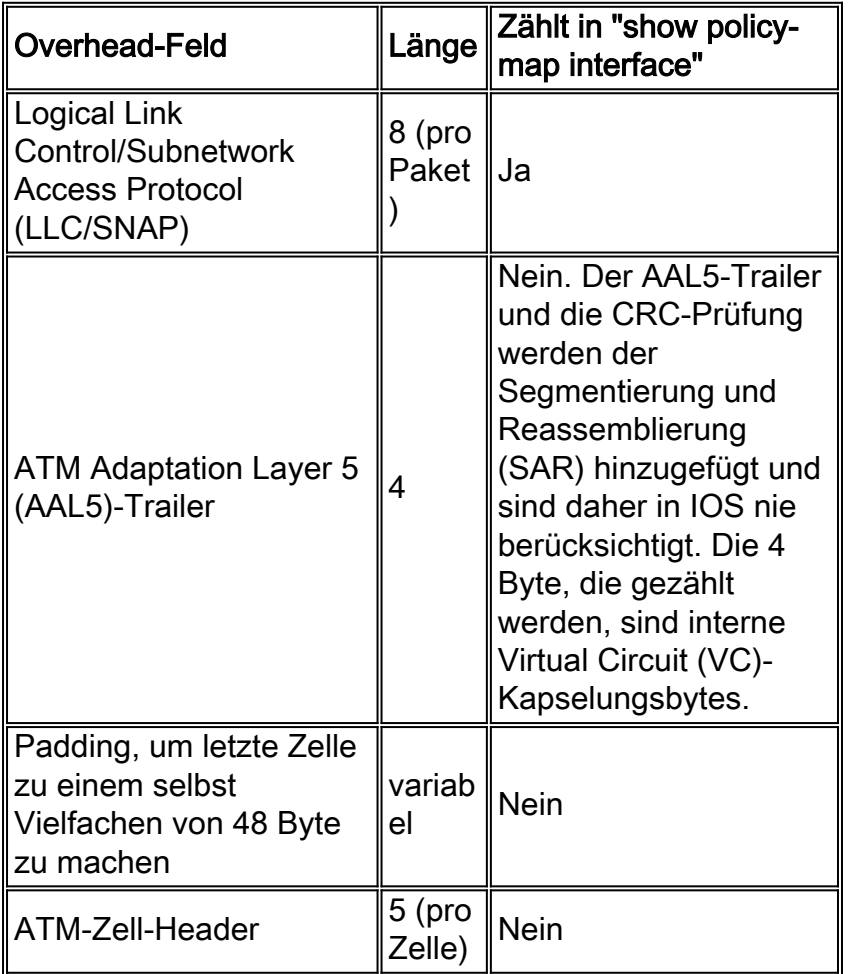

In diesem Abschnitt wird gezeigt, wie Sie die Zähler in der Befehlsausgabe show policy-map interface verwenden, um zu bestimmen, welche Overhead-Bytes vom Layer-3- Warteschlangensystem gezählt werden.

Cisco Geräte verwenden in der Regel folgende Definitionen von AAL5PDU-Byte und ATM-Zellen-Bytes:

#### $\cdot$  ATM\_cell\_byte = roundup(aal5\_pdu/48)\*53

#### $\bullet$  aal5\_pdu\_byte = ip\_size + Snap(8) + aal5\_ovh(8) = ether\_size - 2

In diesem Test werden 50 Pakete pro Sekunde (pps) mit 60-Byte-IP-Nutzlast an PVC 0/3 übertragen, die für die AAL5SNAP-Kapselung konfiguriert ist:

```
r1#show policy-map interface
   ATM5/0.33: VC 0/33 -
    Service-policy output: llq (1265)
      Class-map: p5 (match-all) (1267/4)
        14349 packets, 1033128 bytes
        30 second offered rate 28000 bps, drop rate 0 bps
        Match: ip precedence 5 (1271)
        Weighted Fair Queueing
```

```
 Strict Priority
 Output Queue: Conversation 136
 Bandwidth 40 (kbps) Burst 1000 (Bytes)
 (pkts matched/bytes matched) 0/0
 (total drops/bytes drops) 0/0
```
#### 1033128 Byte/14349 Pakete = 72 Byte pro Paket

#### 8 (SNAP-Header) + 60 IP-Payload + 4 (erste 4 Byte AAL5-Trailer) = 72

Nach dem Test zeigt der Befehl show policy-map int 14349 Pakete und 1033128 Byte an. Diese Werte zählen die Anzahl der Pakete, die den Kriterien der Klasse entsprechen. Der Wert für die Übereinstimmung der Pakete/Bytes erhöht sich nur, wenn der VC überlastet ist oder wenn das Paket prozessgeschaltet wird. Alle prozessgesteuerten Pakete werden an die Warteschlangenengine des Layer 3 gesendet.

Vergewissern Sie sich, dass der Befehl show interface atm die gleichen Overhead-Bytes zählt. In diesem Test werden fünf Pings mit 100 Byte gesendet:

7500-1#**ping 192.168.66.70** Type escape sequence to abort. Sending 5, 100-byte ICMP Echos to 192.168.66.70, timeout is 2 seconds: !!!!! Success rate is 100 percent (5/5), round-trip  $min/avg/max = 1/1/4$  ms 7500-1#

In der Ausgabe des Befehls show interface atm werden fünf Eingabepakete und 540 Byte angezeigt. Die zusätzlichen 40 Byte oberhalb der 500 Byte IP-Nutzlast ergeben sich wie folgt:

- $\cdot$  40 Byte/5 Pakete = 8 Byte Overhead pro Paket
- 8 Byte des LLC/SNAP-Headers

```
7500-b#show interface atm 4/1/0
ATM4/1/0 is up, line protocol is up
  Hardware is cyBus ATM
  Internet address is 192.168.66.70/30
  MTU 4470 bytes, sub MTU 4470, BW 155520 Kbit, DLY 80 usec,
  rely 255/255, load 1/255
   NSAP address: BC.CDEF01234567890ABCDEF012.345678901334.13
   Encapsulation ATM, loopback not set, keepalive not supported
   Encapsulation(s): AAL5, PVC mode
   2048 maximum active VCs, 1024 VCs per VP, 1 current VCCs
   VC idle disconnect time: 300 seconds
   Last input 00:00:03, output 00:00:03, output hang never
   Last clearing of "show interface" counters 00:00:21
   Queueing strategy: fifo
   Output queue 0/40, 0 drops; input queue 0/75, 0 drops
   5 minute input rate 0 bits/sec, 1 packets/sec
   5 minute output rate 0 bits/sec, 0 packets/sec
      5 packets input, 560 bytes, 0 no buffer
      Received 0 broadcasts, 0 runts, 0 giants, 0 throttles
      0 input errors, 0 CRC, 0 frame, 0 overrun, 0 ignored, 0 abort
      5 packets output, 560 bytes, 0 underruns
      0 output errors, 0 collisions, 0 interface resets
      0 output buffer failures, 0 output buffers swapped out
Dies ist ein Test, der über eine Ethernet-Schnittstelle durchgeführt wird und 100 Pakete mit 74
```
Byte sendet:

louve(TGN:OFF,Et3/0:2/2)#**show pack** Ethernet Packet: 74 bytes Dest Addr: 0050.73d1.6938, Source Addr: 0010.2feb.b854 Protocol: 0x0800 IP Version: 0x4, HdrLen: 0x5, TOS: 0x00 Length: 60, ID: 0x0000, Flags-Offset: 0x0000 TTL: 60, Protocol: 1 (ICMP), Checksum: 0x74B8 (OK) Source: 0.0.0.0, Dest: 5.5.5.5 ICMP Type: 0, Code: 0 (Echo Reply) Checksum: 0x0EFF (OK) Identifier: 0000, Sequence: 0000 Echo Data:  $0: 0001$  0203 0405 0607 0809 0A0B 0C0D 0E0F 1011 1213  $\dots\dots\dots\dots\dots\dots\dots$ 20 : 1415 1617 1819 1A1B 1C1D 1E1F

Der Befehl show policy-map interface und der Befehl show interface ethernet zählten 740 Byte.

```
few#show policy-map interface ethernet 2/2
 Ethernet2/2
   Service-policy output: a-test
     Class-map: icmp (match-all)
       10 packets, 740 bytes
few#show interface ethernet 2/2
      10 packets output, 740 bytes, 0 underruns(0/0/0)
60 IP-Payload + 2 * 6 (Quell- und Ziel-MAC-Adresse) + 2 (Protokolltyp) = 74
```
Aus dieser Berechnung wird ersichtlich, dass das Ethernet-CRC weder in der show interface noch in der show policy-map-Befehlsausgabe enthalten ist. Wichtig ist, dass beide Werte konsistent sind, ob das CRC enthalten ist oder nicht.

Und schließlich sind hier die Byte aufgeführt, die auf einer seriellen Schnittstelle gezählt werden, die die High-Level Data Link Control (HDLC)-Kapselung verwendet. In diesem Test werden fünf Pakete mit 100 Byte übertragen:

```
r3#show policy interface
   Serial4/2:0
     Service-policy output: test
       Class-map: icmp (match-all)
         5 packets, 520 bytes
```
Hier sind die Definitionen für Cisco HDLC-Frames:

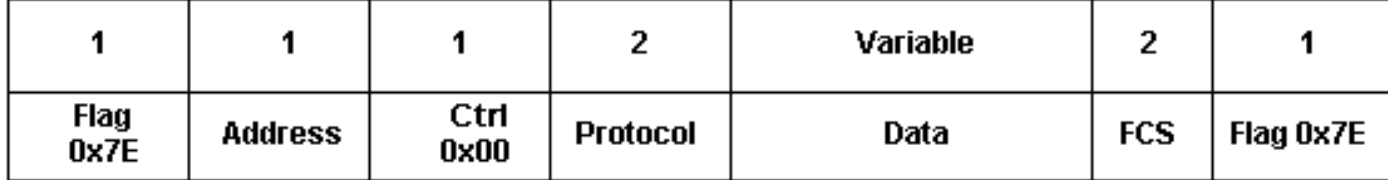

- Flag Start oder Ende des Frames = 0x7E
- address Feldertyp des Frames:0x0F Unicast-Frame0x80 Broadcast-Frame0x40 ●gepolsterter Rahmen0x20 - Komprimierter Frame

• Protocol - Ethernet-Typ der gekapselten Daten, z. B. 0x0800 für IP

Die Ausgabe des Befehls show policy interface für den seriellen Test zeigt 520 Byte an. Die zusätzlichen vier Bytes pro Frame enthalten nicht die Start- und End-Frame-Flags. Stattdessen enthalten die Bytes die Felder Adresse, Steuerung und Protokoll. Wichtig ist, dass die Bytes nicht die Frame Check Sequence (FCS) enthalten.

### <span id="page-4-0"></span>**Schlussfolgerung**

Es ist wichtig zu verstehen, dass die Anzahl der vom Layer-3-Warteschlangensystem gezählten Oktette und die Anzahl der Oktette, die tatsächlich von einem Paket verwendet werden, sobald es die physische Ebene erreicht hat, unterschiedlich ist. Die tatsächliche Bandbreite eines 64-Byte-Pakets ist auf einer ATM-Schnittstelle viel größer als auf einer Ethernet-Schnittstelle. Insbesondere sind bei CBWFQ und LLQ die beiden folgenden ATM-spezifischen Overhead nicht berücksichtigt:

- Padding Stellt die letzte Zelle eines Pakets sogar ein Vielfaches von 48 Byte dar. Dieses Padding wird vom SAR hinzugefügt, sobald das Paket die ATM-Ebene erreicht.
- 5-Byte-ATM-Zell-Header

Mit anderen Worten: CBWFQ und LLQ schätzen 64 Byte auf 64 Byte, aber das Paket belegt tatsächlich 106 Byte und verwendet zwei Zellen auf der ATM- und der physischen Ebene. An allen Schnittstellen sind auch Flags und ein CRC vorhanden, jedoch nicht im Layer-3- Warteschlangensystem enthalten.

Die Cisco Bug-ID [CSCdt85156](//www.cisco.com/cgi-bin/Support/Bugtool/onebug.pl?bugid=CISCO%20BUG%20ID%20CSCdt85156) (nur [registrierte](//tools.cisco.com/RPF/register/register.do) Kunden) ist eine Funktionsanforderung zur Zählung des CRC. Es wird argumentiert, dass alle festen und vorhersehbaren Layer-2-Overhead, wie z. B. ein CRC, in die Prioritätsanweisung aufgenommen werden sollten, um diese Konfiguration so genau und so nahe wie möglich an dem zu machen, was tatsächlich von einem Fluss verbraucht wird, wenn er auf das physische Kabel trifft.

## <span id="page-4-1"></span>Zugehörige Informationen

- [Voice-over-IP Bandbreitennutzung pro Anruf](//www.cisco.com/en/US/tech/tk652/tk698/technologies_tech_note09186a0080094ae2.shtml?referring_site=bodynav)
- [Low Latency Queuing](//www.cisco.com/en/US/docs/ios/12_0t/12_0t7/feature/guide/pqcbwfq.html?referring_site=bodynav)
- [Ressourcen für den asynchronen Transfermodus \(ATM\)](//www.cisco.com/en/US/tech/tk39/tsd_technology_support_category_home.html?referring_site=bodynav)
- [LAN-Produktunterstützung](//www.cisco.com/en/US/products/hw/switches/tsd_products_support_category_home.html?referring_site=bodynav)
- [Technischer Support und Dokumentation Cisco Systems](//www.cisco.com/cisco/web/support/index.html?referring_site=bodynav)